# **S C U O L A M E D I A S T A T A L E "GIOVANNI XXIII" Z O G N O (Bg)** \_\_\_\_\_\_\_\_\_\_\_\_\_\_\_\_\_\_\_\_\_\_\_\_\_\_\_\_\_\_\_\_\_\_

Via Marconi n^ 5 - 24019 Zogno - Tel./ Fax 0345/91090 - Distretto n^ 27 di San Pellegrino T.

*Anno scolastico 1999/2000*

# **CORSO DI INFORMATICA**

*(CLASSI SECONDE E TERZE)*

# ß **PROGRAMMA**:

- ß CONOSCENZA PRELIMINARE DEL PC:
	- $\checkmark$  conoscenza componenti hardware: Unità centrale di elaborazione o CPU unità unità di ingresso o input (tastiera, mouse, scanner, joystic) – unità di uscita o output (monitor, stampante) – hard disk - floppy disk – unità Cd-rom - porte – scanner – modem –– masterizzatore – rete - …)
	- $\checkmark$  avvio/chiusura
	- $\checkmark$  uso tastiera e mouse
	- $\checkmark$  esplorazione desktop di Windows
	- $\checkmark$  uso menù avvio
	- $\checkmark$  gestione finestre
	- uso guida in linea
- ß ELEMENTI INDISPENSABILI DELL'UTILIZZO DI WINDOWS '98:
	- $\checkmark$  risorse del computer e accesso alle unità (hard disk, floppy disk, cd-rom);
	- pannello di controllo,
	- $\checkmark$  gestione/esplora risorse (gestione cartelle per la sistemazione dei file)
	- esplorazione di file e cartelle
	- ¸ avvio e chiusura di un programma
	- visualizzazione guida
	- ¸ gestione dei file (ricerca creazione e ridenominazione spostamento e copia )
	- stampa di un documento
	- ¸ prime conoscenze di funzioni di comunicazione e collaborazione tramite PC ( Gestione contatti – posta elettronica – chat - …)
	- $\checkmark$  condivisione PC utilizzo rete (cenni)
	- $\checkmark$  utilizzo Internet (cenni)
- ß PRIMI ELEMENTI DI VIDEOSCRITTURA (WORD 2000):
	- $\checkmark$  Nozioni introduttive: avvio/chiusura, comandi, finestra di dialogo;
	- $\checkmark$  Primi passi: fasi di lavoro, impostazione pagina, visualizzazione documento;
	- $\checkmark$  Formati di carattere: selezione, formattazione, copia, controllo ortografia;
	- ¸ Formati di paragrafo: allineamento, rientri, interlinea, spaziatura, elenchi numerati e puntati, tabulazioni;
	- $\checkmark$  Tabelle: creazione, modifica, formattazione
	- $\checkmark$  Inserimento immagini e oggetti.
- ß UTILIZZO DEL CD-ROM

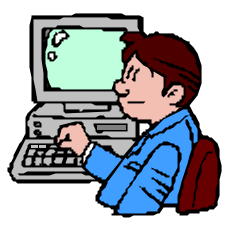

# ß **ITER DI LAVORO:**

- 1. **TOUR 98**: nelle prime due ore di corso gli alunni conoscono i componenti PC e gli elementi indispensabili per l'utilizzo di Windows '98, seguendo il percorso illustrativo della guida virtuale all'uso di Windows '98 e visionando il materiale illustrativo tratto dal testo "L'informatica per immagini";
- 2. **Microsoft Windows STARTS HERE**: in una terza ora di corso gli alunni, utilizzando questo corso innovativo di apprendimento dell'uso di Windows '98, imparano ad usare direttamente l'applicativo contemporaneamente alle lezioni in linea;
- **3. WORD 2000 :** gli alunni in altre 3 ore di lezione impareranno i primi elementi di videoscrittura col software di ultima generazione della Microsoft, seguendo il percorso indicativo riportato sopra nel programma e producendo testi di vario tipo, che possono riferirsi all'attività in corso (come diario, lettera, racconto, relazione, …);

# **4. UTILIZZO cd-rom:**

# ß **STRUMENTI:**

- o 7 computer multimediali dell'aula di informatica;
- o Software: Windows 98 (seconda edizione), Microsoft Office 2000 (Word 2000) e, nel caso, Publisher 98 o altro software di facile uso che si riveli necessario.
- o Materiale illustrativo tratto da testi-guida all'utlilizzo del Pc , del software applicativo Windows'98 e dei programmi Microsoft Office, soprattutto Word 2000.
- o Programmi informatici di guida supporto all'utlilizzo del PC e dei Programmi, come TOUR98 Microsoft Windows STARTS HERE
- o Ad ogni alunno viene fornito un floppy disk, sul quale saranno salvati i lavori svolti durante le lezioni di corso e i compiti assegnati di volta in volta;

### ß **INSEGNANTI:**

- o prof. Gritti, referente alla multimedialità e responsabile del laboratorio di informatica
- o prof. Bellotto Ezio
- o prof. Bussola Marco
- o prof. De Paola Francesco
- o prof. Gotti Claudio
- o prof.ssa Lo Sardo Dorotea
- o prof.ssa Schillaci Agata

### ß **ASSISTENZA TECNICA:**

- o Signor Roberto Fustinoni (Presidente del Consiglio d'Istituto)
- ß **SUSSIDI :** Sono forniti agli alunni i sussidi indispensabili relativi agli argomenti svolti e saranno consigliati altri sussidi da acquistare facoltativamente..

Zogno, 180/01/2000 IL REFERENTE ALLA MULTIMEDIALITÀ Prof. Piero Gritti

*Anno scolastico 1999/2000*

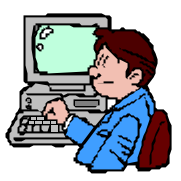

# **PROGRAMMAZIONE DEL CORSO DI INFORMATICA POMERIDIANO**

# *APPRENDIMENTO BASE* **per gli alunni delle classi prime** (14 alunni di 1A e 1D)

\_\_\_\_\_\_\_\_\_\_\_\_\_\_\_\_\_\_\_\_\_\_\_\_\_\_\_\_\_\_\_\_\_\_\_\_\_\_\_\_\_\_\_\_\_\_\_\_\_\_\_\_\_\_\_\_\_\_\_\_\_\_\_\_\_\_\_\_\_\_\_\_\_\_\_\_\_\_\_\_

*( 2 ore settimanali il lunedì per 5 = 10 ore complessive da lunedì 8 febbraio)*

- $\bullet$  CONOSCENZA PRELIMINARE DEL PC:
	- $\checkmark$  Hardware e software
		- ¸ conoscenza componenti hardware: Unità centrale di elaborazione o CPU unità unità di ingresso o input (tastiera, mouse, scanner, joystic) – unità di uscita o output (monitor, stampante) – hard disk floppy disk – unità Cd-rom - porte –scanner – modem –– masterizzatore – rete - …)
	- avvio/chiusura
	- $\checkmark$  uso tastiera e mouse
	- esplorazione desktop di Windows
	- uso menù avvio
	- ¸ gestione finestre
	- uso guida in linea

#### ELEMENTI INDISPENSABILI DELL'UTILIZZO DI WINDOWS '98:

- risorse del computer e accesso alle unità (hard disk, floppy disk, cd-rom);
	- pannello di controllo,
- $\checkmark$  gestione/esplora risorse (gestione cartelle per la sistemazione dei file)
- $\checkmark$  esplorazione di file e cartelle
- $\checkmark$  avvio e chiusura di un programma<br>  $\checkmark$  visualizzazione guida
- $\checkmark$  visualizzazione guida
- ¸ gestione dei file (ricerca creazione e ridenominazione spostamento e copia )
- stampa di un documento

#### PRIMI ELEMENTI DI VIDEOSCRITTURA (WORD 2000):

- ¸ Nozioni introduttive: avvio/chiusura, comandi, finestra di dialogo;
- ¸ Primi passi: fasi di lavoro, impostazione pagina, visualizzazione documento;
- $\checkmark$  Formati di carattere:selezione, formattazione, copia, controllo ortografia;<br> $\checkmark$  Formati di paragrafo: allineamento, rientri, interlinea, speciature
- ¸ Formati di paragrafo: allineamento, rientri, interlinea, spaziatura, elenchi numerati e puntati, tabulazioni;
- ¸ Tabelle: creazione, modifica, formattazione
- $\checkmark$  Inserimento immagini e oggetti.

#### **ITER DI LAVORO:**

- 1. **TOUR 98**: nelle prime ore di corso si gli alunni conoscono i componenti PC e gli elementi indispensabili per l'utilizzo di Windows '98, seguendo il percorso illustrativo della guida virtuale all'uso di Windows '98 e visionando il materiale illustrativo tratto dal testo "L'informatica per immagini";
- 2. **Microsoft Windows STARTS HERE**: in un'altra ora di corso gli alunni, utilizzando questo corso innovativo di apprendimento dell'uso di Windows '98, imparano ad usare direttamente l'applicativo contemporaneamente alle lezioni in linea;
- **3. WORD 2000 :** gli alunni nelle altre ore di lezione impareranno i primi elementi di videoscrittura col software di ultima generazione della Microsoft, seguendo il percorso indicativo riportato sopra nel programma e producendo testi di vario tipo, che possono riferirsi all'attività in corso (come diario, lettera, racconto, relazione, …);

# **POTENZIAMENTO DELL'APPRENDIMENTO BASE**

### **per gli alunni delle classi seconde e terze**

# *SUDDIVISIONE E ORARIO PROVVISORI* 1° gruppo di 12 alunni di 3A e 2D – 2° gruppo di 16 alunni di 2A–2C-2E

(il venerdì e/o il lunedì da definire, 2/4 ore settimanali per complessive 10 ore per gruppo con inizio dal termine della frequenza del corso del mattino)

- v ELEMENTI NECESSARI PER L'UTILIZZO DI WINDOWS '98 (potenziamento e completamento)
	- $\checkmark$  pannello di controllo,
	- $\checkmark$  gestione/esplora risorse (gestione cartelle per la sistemazione dei file)<br> $\checkmark$  esplorazione di file e cartelle
	- $\checkmark$  esplorazione di file e cartelle
	- $\checkmark$  avvio e chiusura di un programma
	- $\checkmark$  visualizzazione guida<br> $\checkmark$  sestione dei file (ricero
	- $\checkmark$  gestione dei file (ricerca creazione e ridenominazione spostamento e copia )
	- stampa di un documento

v ELEMENTI DI VIDEOSCRITTURA (WORD 2000): (potenziamento)

- ¸ Nozioni introduttive: avvio/chiusura, comandi, finestra di dialogo;
- Primi passi: fasi di lavoro, impostazione pagina, visualizzazione documento;
- $\checkmark$  Formati di carattere:selezione, formattazione, copia, controllo ortografia;<br> $\checkmark$  Formati di paragrafo: allineamento, rientri, interlinea, spaziatura, e
- ¸ Formati di paragrafo: allineamento, rientri, interlinea, spaziatura, elenchi numerati e puntati, tabulazioni;
	- ¸ Tabelle: creazione, modifica, formattazione
	- ¸ Inserimento immagini e oggetti.
- v **COSTRUZIONE DI DOCUMENTO CON WORD 2000:** 
	- ¸ **Impaginazione con intestazione, logo, testo, data, immagini,…**

#### **STRUMENTI:**

- o 7 computer multimediali dell'aula di informatica;
- o Software: Windows 98 (seconda edizione), Microsoft Office 2000 (Word 2000) e, all'occorrenza un facile programma di elaborazione grafica di immagini, come Photoplus 4, o altro software.
- o Materiale illustrativo tratto da testi-guida all'utlilizzo del Pc , del software applicativo Windows'98 e dei programmi Microsoft Office, soprattutto Word 2000.
- o Programmi informatici di guida supporto all'utlilizzo del PC e dei Programmi, come TOUR98 Microsoft Windows STARTS HERE

- **SUSSIDI :** Sono forniti agli alunni i sussidi indispensabili relativi agli argomenti svolti
	- o Ad ogni alunno viene fornito un floppy disk, sul quale sono salvati i lavori svolti durante le lezioni di corso e i compiti assegnati di volta in volta
	- o **Al termine del corso ad ogni alunno sarà data copia del programma Microsoft Windows '98 STARTS HEHE**

#### **INSEGNANTI:**

- o prof. Gritti Piero (referente alla multimedialità della Scuola Media), responsabile del corso
- o prof. De Paola Francesco, con funzione di tutor

#### **CONSULENZA GESTIONALE E ASSISTENZA TECNICA:**

o Signor Roberto Fustinoni (Presidente del Consiglio d'Istituto)

Zogno, 19/01/2000